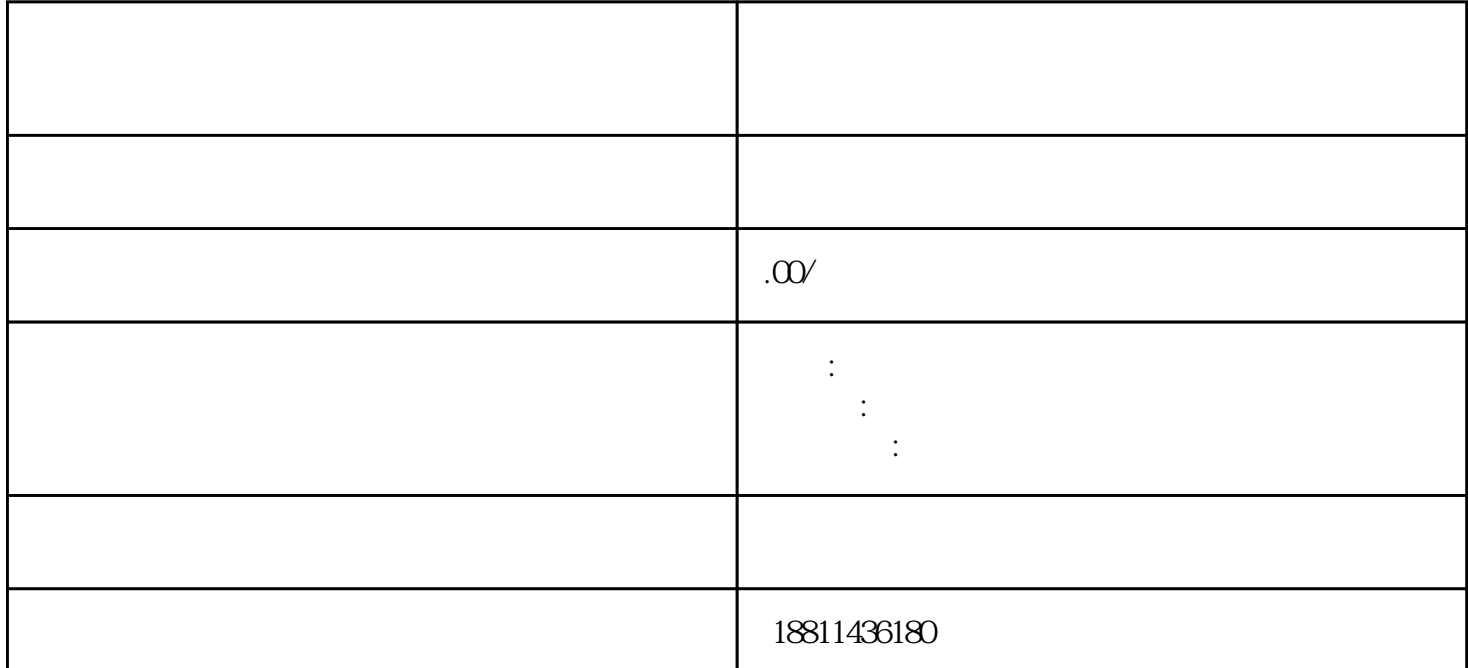

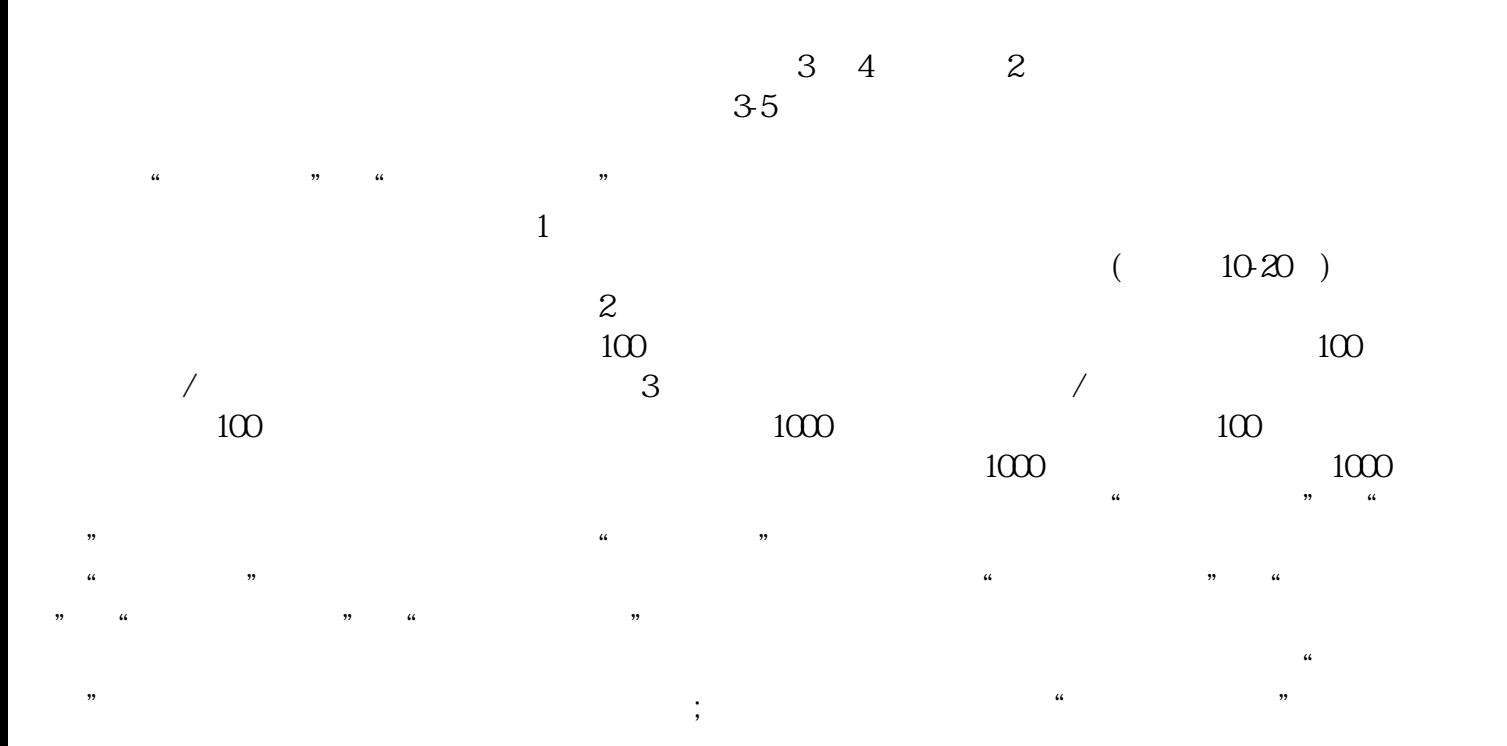

 $\ddotsc$  $(PDF)$  $($  ) PDF "添加材料"按钮,自行录入材料名录,增加材料目录信息。五、检查提交对填报信息和上传材料进行

 $\frac{a}{a}$ , and  $\frac{b}{a}$  $\frac{a}{\sqrt{a}}$  , and  $\frac{a}{\sqrt{a}}$  , and  $\frac{a}{\sqrt{a}}$  , and  $\frac{a}{\sqrt{a}}$  , and  $\frac{a}{\sqrt{a}}$  , and  $\frac{a}{\sqrt{a}}$  , and  $\frac{a}{\sqrt{a}}$  , and  $\frac{a}{\sqrt{a}}$  , and  $\frac{a}{\sqrt{a}}$  , and  $\frac{a}{\sqrt{a}}$  , and  $\frac{a}{\sqrt{a}}$  , and  $\frac{a}{\sqrt{a}}$  $\mu$  $\alpha$  and  $\alpha$  and  $\alpha$ 到"预约材料提交时间"手机信息或查看系统业务办理状态为"已办理成功"后,打印系统生成的文书

 $1$ :  $\sim$  200  $\sim$  200  $\sim$  200  $\sim$  200  $\sim$  200  $\sim$  200  $\sim$  200  $\sim$  200  $\sim$ 

 $3$  $PDF$ 

 $4$  $3-5$ 

亲自签字或盖章的"委托书"前往领取。公章、法人私章是必须的,开始要的时候还要去。时间:1 个

 $\infty$  $CA$ 

 $($  $1$  and  $3-5$  $1-3$  2  $7 \t3$ , 2  $\kappa$ 

xinlai